# **Apple Barrel**

The Journal of the Houston Area Apple Users Group

# March 2010

Boss HAAUG Speaks page 2

Review: TaskPaper for Mac & iPhone page 3

**Review: Nikon D5000** page 5

Minutes page 10

Upcoming Events page 12

March 2010 SIG Schedule page 13

**Got Junk?** page 14

HAAUG on Facebook page 17

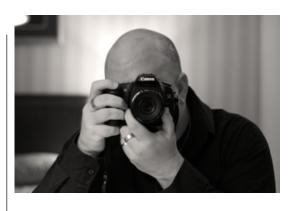

# Peter Cohen

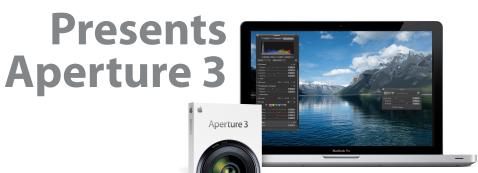

# Saturday, March 20th

Join us as Mac columnist and pundit Peter Cohen demonstrates Aperture 3, the latest release of Apple's pro photo management tool, via iChat. We'll also have SIG's and all the help you can ask for, so come early!

SIG's start at 9am and the main meeting begins at 11:00. We'll see you there on the 20th!

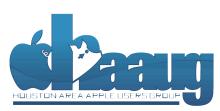

P.O. Box 570957 Houston, Texas 77257-0957 Meeting Location

Bellaire Civic Center

7008 South Rice Avenue
Bellaire, TX 77401

Just outside Loop 610 and
south of Bellaire Blvd.

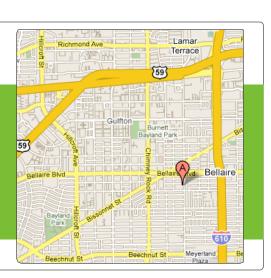

Volume 32 | Number 3

Members Helping Members Since 1978

# Boss HAAUG Speaks

Monthly Address from the HAAUG President

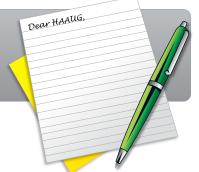

### Hello fellow HAAUGers!

Now that the iPad is available for pre-order, how many of you will take the plunge and have one in their hands on April 3? I wish I could say I would be, but I've made the (very) difficult decision to focus on more important financial obligations (it doesn't make sense to me either). I know I'll have one eventually, just probably not on April 3rd. Here's hoping we'll have a couple to look at during our April 17th general meeting!

We've heard so much about the device lately, but strangely not so much about the applications you'll be able to buy. Sure, we've heard about the iWork apps from Apple and that you can "zoom" any current iPhone/iPod touch app to fill the screen, but one of the biggest areas of opportunity I see for the iPad will be apps built to take advantage of the increase speed and vastly increased real estate. I tend to daydream during conference calls and have had some great (in my mind) iPad-only app ideas:

Battleship — you hold the iPad (horizontally) towards you and make your move. As you begin to hand the screen over the iPad hides your board, and as your opponent tilts it towards him (with the other side tilting down) it shows their screen.

*Wacom Tablet* — no high-powered Photoshop-grade tools, but basic tablet drawing. You would be able to buy a stylus that reacts with the iPad's capacitive screen. You can also select various tools (like shading and lighting angle) and tilt the iPad to see the effects change in real time. Import your digital pictures and touch them up before you get back to your Mac.

Simon Says — enough said.

*Etch-a-Sketch* — comes with virtual wheels; shake the iPad to slowly disintegrate your masterpiece.

*Slingbox (already in the works!)* — hardware device at your residence streams content from your cable box or DVR to your iPad. TiVo at home is now TiVo everywhere.

An interesting point in my opinion is that all of these apps are feasible or implemented on the iPhone and/or iPod touch, but just having the larger screen makes all the difference in the world. I have difficulty reading news headlines because of the constrained size, but since I can hold the iPad like I would a newspaper, it makes all the difference. The same goes for rich media: podcasts, TV shows and movies, etc. I can't wait, and I still believe the best apps ever are yet to be seen.

Thank you to everyone, and especially our Board of Directors, for their tireless support of HAAUG. We have a lot of great ideas coming up for this year and can't wait to share them with our members. See everyone for Peter Cohen's presentation on the 20th!

#### **Matt Willmore**

President, HAAUG

# Review: TaskPaper for the Mac and iPhone

Matt Willmore, HAAUG President

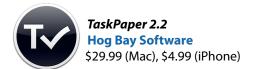

I have long suffered from a very bad habit that many (theoretically) super-organized-information maniacs like myself share: we're always looking for the latest, greatest, slickest tool out there. While there's nothing wrong with looking for a better hammer for your everyday nails, the problem lies in continuously shopping for hammers and never getting down to swinging the damn thing. I fear this will last me a lifetime, and I may never come across this mythical unicorn that does everything plus do your taxes and walk the pet, runs

on 17 platforms and is open source to boot. **TaskPaper** is absolutely not that, but that's actually why I quite like it.

The concept of the app is pretty straightforward: type notes in TaskPaper as you would in TextEdit or Word, and it will automatically create a structured task list on the fly. It recognizes indentation and dashes as subtitles and tasks, respectively, as you type. You can add a tag by prefacing the tag work with the @ sign and drag/drop projects and tasks easily. You can also click any task's dash to mark it as completed. You can also open tabs like in Safari to focus on different areas of the document and use the built-in search to isolate specific projects containing the search terms.

The tricks don't end there. One of the nice "hidden" features of

TaskPaper is that the .taskpaper format all documents are saved in isn't exactly propreitary. Open the file up in TextEdit, TextMate, BBEdit, whatever you like, and the file shows up with tabs and dashes like a normal text document. Apply your changes (adhering to the format, of course) and TaskPaper automatically formats it the same way as what you typed within TaskPaper. This is great for friends who may not have bought it yet, and it doesn't mean you have to save the file as another format for them.

TaskPaper's lack of whiz-bang features is simultaneous it's greatest asset; it allows you to structure your data as you wish and then gets out of your way so you can work. This is an antithesis to other programs like OmniFocus which place much emphasis on the system rather than the raw data; in TaskPaper, all the magic is *behind* the window, not part of it. It's OmniFocus and TextEdit at the same time. TaskPaper's author Jesse Grosjean (hogbaysoftware.com / @jessegrosjean) remarks on the iPhone app tutorial video that he

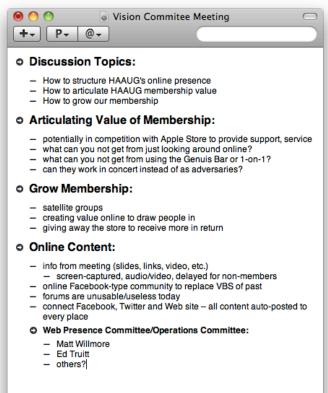

### QuickTip

Snow Leopard has an built-in grammar

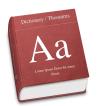

checker (in Cocoa and other certain apps) that will place green dotted lines under any possible grammatical errors it detects. (You may have to enable this first, in the program's Edit » Spelling and Grammar » Check Grammar With Spelling.) However, accessing the corrections panel using Control-Click » Spelling and Grammar » Show Spelling and Grammar has always seemed cumbersome.

Now I've discovered that simply hovering the mouse over the underlined word pops up a tool tip description of the error.

[robg adds: The first option in the contextual menu will be the replacement suggestion, but the Spelling and Grammar box will typically have more information. Given you probably want to make the suggested change anyway, I prefer the contextual menu, so I can see and replace; the tool tip merely shows the correction, but you can't do anything with it.]

http:// www.macosxhints.com/ article.php? story=20100309123112428

# Review: TaskPaper for the Mac and iPhone

Continued from Page 3

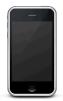

# QuickTip If you have

entire albums,

artists, or playlists excluded from shuffling in iTunes (The 'Skip when shuffling' flag is set), your iPhone 3GS will fail to play these albums, artists, or playlists when you select them using Voice Control *if* it has shuffle play mode enabled.

The manner in which it fails makes it seem as if something is seriously amiss (hence this hint): It acknowledges your voice input, indicating that your selection is about to play (e.g., 'Playing album Avatar'), but then returns to whatever had been playing before. If nothing had been playing before you gave the voice command, the iPhone will remain resolutely silent after acknowledging your input.

The solution to this 'issue' is, of course, to simply to turn off shuffle play mode. Unfortunately you can't do this with a voice command (as far as I know).

http:// www.macosxhints.com/ article.php? story=20100308100809605

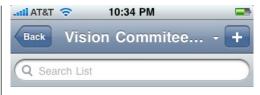

## **Discussion Topics**

- How to structure HAAUG's online presence
- How to articulate HAAUG membership value
- How to grow our membership

# Articulating Value of Membership

- potentially in competition with Apple Store to provide support, service
- what can you not get from just looking around online?

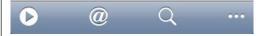

built the app "...to be simple and flexible, just like paper." He has absolutely accomplished this, and it's a refreshing change for someone like myself looking for structure and flexibility but also simplicity and not something so rigid it gets in your way.

The iPhone app is a similar story, but honestly not as easy as the desktop version. Thanks to SimpleText (which I'll talk about in a minute), I can sync and edit the same documents. However, editing is not as seamless and quick as it is on the Mac. I realize some of this is due to having a keyboard input with no tab key. However, some other things I would have expected to work didn't. For example, on the Mac version I can append a string of text with a colon (:) to make it a project. In the iPhone version, this doesn't happen. After I write the project name out, I click the "More" button (indicated by three dots on the bottom toolbar) and select "Change to Project". Once I figured it out it was fairly easy, but I was expecting the same auto-formatting so ingeniously built into the desktop application.

Now, about SimpleText. You grizzled veterans will no doubt cock your heads and remember that SimpleText was the Mac OS 8 precursor to TextEdit. As it happens, it's also the name of Hog Bay's free file-synchronization service for use with TaskPaper and their other app WriteRoom. Built on Google Apps, SimpleText also lets you login to the site and create/edit files on the Web. To use it, download the SimpleText app and launch; it will run in the background with access to its controls via a toolbar menu.

Coming from an OmniFocus environment, I have a pretty high set of expectations, and was surprised at how TaskPaper approached the task list concept. Note that I wasn't disappointed at all, but more curious at how flexible this could be. I would encourage anyone who has the same propensity for lists and more lists to download TaskPaper and take it for a spin; I'm confident you'll have the same reaction I did and never think quite the same way about organizing tasks on your Mac.

# Review: Nikon D5000 Digital SLR Camera

Philip Booth, HAAUG Immediate Past President

My experience in Photography started in college; I purchased a Canon SLR camera and worked on the my college newspaper and took photo classes. I have recently gotten back into "serious photography" when I purchased a Nikon Digital SLR. In my career I became a video producer/director. While there is some overlap digital video and digital photography, I'm not sure I was prepared for the complexity of my new camera. Here is what I am finding while I am learning the ins and outs of my new camera.

In the film world I had four variables when I used color film and three when using black and white film. Those variables were ASA (ISO) speed of the film, shutter speed, and f-Stop. When dealing with color film you also decided what type of film to use, daylight or tungsten which determined the color balance.

My Canon film camera was manual, I set film speed in light meter and adjusted the shutter speed and the lens f-stop to get the correct exposure, depending on what I was shooting. If I needed to stop action, I selected a high shutter speed and opened the lens f-stop number. Conversely if I needed a high depth of focus I lowered the shutter speed and closed the lens f-stop to a high number.

I now have this super computer that masquerades as a camera. The knob that use to set the shutter speed now sets the camera's modes. There is a large "A" highlighted in green. It means automatic, well really it means idiot mode; the camera looks at the lighting conditions and makes all of the decisions. ISO, shutter speed, f-stop, and white balance. It even determines when I need to use the built in flash. This leads to good but average pictures. But I purchased this camera to take better than average pictures. This meant that I needed to dive in to the murky menus, which after I purchased a book on the camera became less murky.

I am learning that to change camera settings is a trip to the menus on the cameras LCD display. I now have control over all parameters, including white balance, ISO shutter speed, and aperture. Now I set the camera almost the same as when I was using film. If I am shooting outside I would select an ISO of either 200 or 400, set the white balance to daylight, and start shooting. Well there is shutter speed and aperture to deal with.

What am I shooting? landscape with a large depth of focus, or sports with lots of action. As I mentioned above my old film camera was manual. I matched two needles to get the correct exposure. The needles were controlled by the shutter and the f-stop on the lens. Now I can either control the shutter with the camera setting the f-stop or I control the the f-stop and the camera sets the shutter speed. I think that my mind and hands are still thinking that I am handling the old camera as I am finding the the control that sets either the shutter or the f-stop. I am beginning to learn how to control the camera and not let the camera make all of the decisions.

QuickTip

If you download a file with Safari or certain other programs, you may be able to copy its download URL from its Get Info window.

Select the file in the Downloads folder (or elsewhere) and press command-I. Find the Where From ntry in the More Info section of the Get Info window. Hold down the mouse button and drag across the URL listed there to select it, then choose Copy from the Edit menu (or press Command-C).

[robg adds: This will only work in 10.6; 10.5 won't let you select the text in that field. I'm not sure which browsers/apps other than Safari record this data; Firefox does not.]

http:// www.macosxhints.com/ article.php? story=20100302145311649

# Review: Nikon D5000 Digital SLR Camera

Continued from Page 5

QuickTip If you're an iTunes master user, you'll probably say "well, duh!" to this hint...but if you're like me, it might save you some frustration. I was doing some work on my library over the weekend, and had my collection sorted by Album. As it turns out, there are three albums named 'Home' in my library; when I reached this section, the sort just looked awful--the artists were in a seemingly random order, not grouped by album title.

First I tried changing the sort to Album By Artist, but that didn't work -- it actually sorts by artist first, then by album, and I needed the main sort to be by album. After some fiddling about, I discovered that if I coded the artist of each Home album into the Sort Album Artist field on the Sorting tab of the Get Info (Command-I) dialog, everything worked: sorting by Album now groups the artists by album within the 'Home' section.

http:// www.macosxhints.com/ article.php? story=20100227063728381 The camera is complicated only because it will do so much more than my old film SLR, and I have more control over the image variables. I addition to the fully auto, shutter priority, aperture priority, fully manual, the camera comes with about 20 preprogramed scenes. These scene modes cover many special situations that you may encounter while shooting. But the camera also has more control over the image, when setting up the white balance, you can choose the type of light, but you can also fine tune the white balance even further.

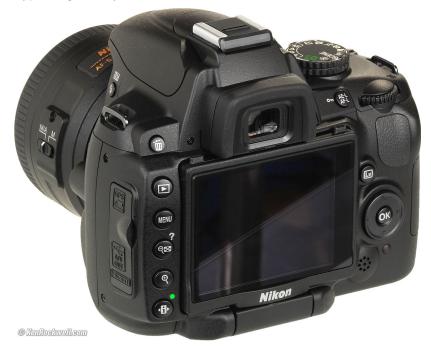

I owned two "point and shoot" digital cameras before I bought the SLR so I know and appreciate the advantages of digital photography. I really like seeing the images immediately and the simplicity of sharing the images with family and friends. It can be safely said that digital triggered a renaissance in picture taking. I can't remember an event or situation I have attended where a point and shoot or cell phone is not documenting the scene.

The other item that has made photography easy is the post production software, such as iPhoto, or the professional products Light Room and Aperture. These products allow the processing of an image that would have taken a darkroom full of equipment with film and photo paper. It also took a lot of trial and error to get a good print. Now we can adjust images and see the results on the screen before sending them to the printer. The software also allows us to share the images with the world.

As I explore the camera and its capabilities I am sure that I will lean on the "A" crutch or one of the pre-programed scene modes but if I need to take control over the image I will need to use the camera's controls to make the best image possible. My challenge is to learn as much of the camera as possible, so I will know when to use the pre-sets and when to take more control over the image.

6 www.haaug.org

# Find great specials online!

Special Offers for HAAUG Members via HAAUG Heaven

# Check our forums for daily deals!

HAAUG discounts can be found on the HAAUG Heaven forums.

# http://haaug.org/forums

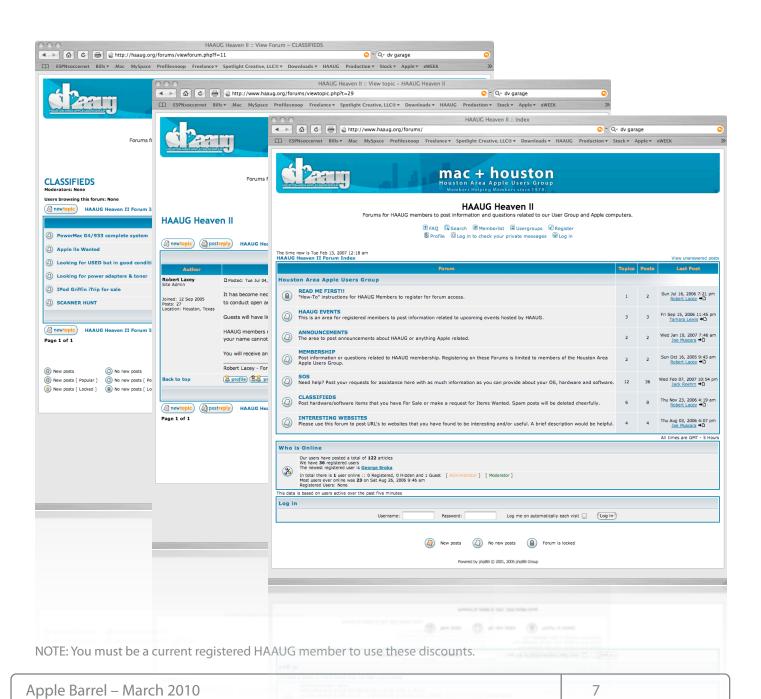

# Classifieds

Products and support for the Macintosh community

Got a story, or photo you would like to see in the monthly edition of the Apple Barrel?

The Apple Barrel is always looking for good, meaty material for its monthly publication. If you have a personal story, review of a new product or just a funny or helpful thought, feel free to spread the word via the Barrel.

Submit your story, review or photos, etc. to: abe@haaug.org

# MAC FIRST AID

Specializing in Apple Computers

- On-site Service
- Repairs
- Consulting
- Very Reasonable Rates
- Special Discount Rate for HAAUG Members

Serving the Houston Area for 15 Years! (281) 537-2842

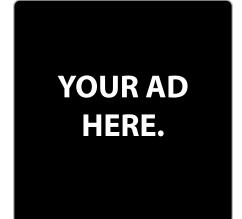

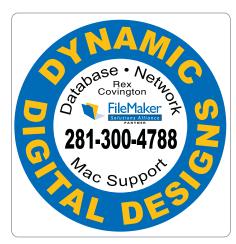

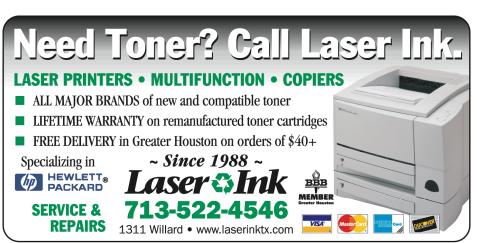

# Classifieds

Products and support for the Macintosh community

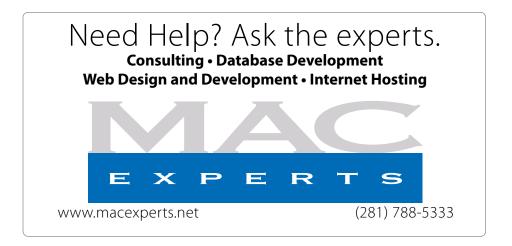

# HOUSTON SIGN COMPANY

Signs • Banners • Vehicle Graphics
Digital Printing • Screen Printing
Come to us for all your signage needs
Quality & Service since 1946.

Phone: 713.662.3123 www.houstonsign.com

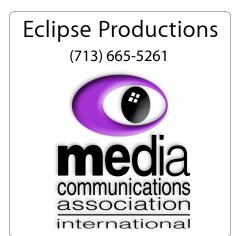

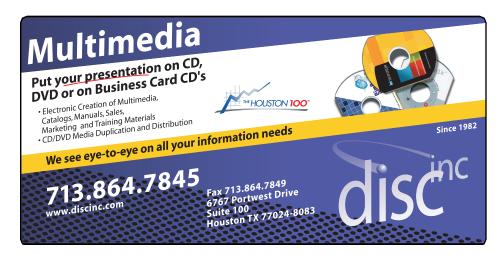

#### **ADVERTISING RATES**

#### **General Rate Policy**

If more or less space than specified is used within one year from the date of first insertion, the rate will be adjusted to the earned rate published here.

#### **Frequency Rates**

Number of insertions in a 12-month period determines frequency rate.

# Black and white rates (per issue):

# 2/3 Page Ad

**Dimensions: 5" x 10.125" Frequency:** 1X \$125, 2X \$120, 3X \$115

# 1/2 Page Ad

**Dimensions:** 7.625" x 5" **Frequency:** 1X 90, 2X 85, 3X 80

### 1/3 Page Ad

**Dimensions:** 7.625" x 3.375" **Frequency:** 1X \$75, 2X \$70,

3X \$65

## 1/4 Page Ad

**Dimensions:** 3.75" x 5"

**Frequency:** 1X 65, 2X 60, 3X 55

### 1/6 Page Ad

**Dimensions:** 5" x 2.5" **Frequency:** 1X \$40, 2X \$35,

3X \$30

#### **Business Card Ad**

**Dimensions:** 3.5" x 2" **Frequency:** 1X \$30, 2X \$25,

3X \$15

\* Dimensions of advertisements may vary as a result of document layout.

# Minutes

HAAUG Board of Directors Meeting – Tuesday, February 2, 2009

**Location:** Industrial Audio/Video, Inc., 2617 Bissonnet Street, Houston, Texas.

**Attendees:** Philip Booth, Jim Connell, Michael Epstein, Clair Jaschke, David Jaschke, Rick Roberts, Doug Smith (via iChat), Ed Truitt (via iChat), Matt Willmore, and Greg Wright.

**Call to order:** 6:38 p.m. by President Matt Willmore, a quorum of voting members of the board being present.

By unanimous vote, the board appointed Clair Jaschke to serve as Senior Advisor for 2010.

### **MONTHLY REPORTS:**

**Secretary – Jim Connell:** The minutes of the board meeting held on January 5, 2010, were unanimously approved, with one correction.

Treasurer - Barbara Long: No report.

1st Vice President – Programming – Doug Smith: Bob LeVitus will be the speaker for the main presentation at the General Meeting on February 20. Doug has paid the airfare for Bob's visit. Greg Wright plans to attend Macworld. Doug asked Greg to seek out possible presenters for HAAUG's General Meetings this year.

**2nd Vice President Facilities – Open:** Phil Booth reported that he has paid the City of Bellaire for rental of Bellaire Civic Center for the months of February and March. An art show in the park adjacent to Bellaire Civic Center may make parking more difficult for the April General Meeting. Phil had no news to report on renting the Senior Room at Bellaire Civic Center as an additional SIG meeting room.

**SIG Coordinator – Rick Roberts:** Rick announced that he has no changes to the SIGs scheduled for February other than moving the afternoon SIGs to the morning.

**Apple Barrel Editor– Open:** No report. Matt announced that member has submitted a review of an O'Reilley book for publication in the Apple Barrel.

Membership – David Jaschke: HAAUG had 201 members at the end of January 2010, the same number of members as of the end of December 2009, and a decrease of 29 members from January 2009. Last month one new member joined HAAUG and three lapsed members rejoined HAAUG. Five members renewed their membership for two years, and seven members renewed early, for a total of seventeen transactions. HAAUG received \$50 in payment for table fees and \$50 in payment for extra power for tables at the January Swap Meet.

**Webmaster – Jeff Davis:** No report.

**HAAUG Heaven Sysop - Open:** No report. Matt reported that someone tried to register for the HAAUG forums in January but was unable to do so due to a database error.

## **OLD BUSINESS:**

MacFest - Phil Booth: No report.

**Lapsed Member Call List:** Matt has sent revised lists of lapsed members to David Jaschke and Jim Connell. Matt will also help contact lapsed members. The board approved offering lapsed members the opportunity to rejoin HAAUG at the rate of \$40 for one year and \$70 for two years. Lapsed members can rejoin via Kagi.

**February General Meeting:** Bob LeVitus will be the speaker at the February General Meeting. Due to the reduced flight schedule between Austin and Houston on Saturdays, Bob's return flight will be late in the afternoon, allowing him more time to spend with HAAUG members.

**Apple Barrel Committee:** Jim Connell, Clair Jaschke, Ed Truitt, and Matt Willmore have agreed to work on producing the monthly newsletter. Matt will get the

# Minutes

HAAUG Board of Directors Meeting – Tuesday, February 2, 2009

committee started.

**Vision Committee Meeting:** A meeting of the Vision Committee has been proposed for the evening of February 24. If that date is not acceptable, the committee will try to meet on a Tuesday evening. David Jaschke is not available to meet on the third Tuesday of each month.

Main Presentations for 2010 General Meetings: Doug reported that he has sent emails to possible presenters but has received no responses. Companies have tight travel budgets this year. Phil has spoken with MacGenie about a possible presentation using iChat. Phil will need to address the bandwith issue at Bellaire Civic Center with the City of Bellaire.

**HAAUG Hotline:** Matt reported that Jeff Davis says the HAAUG Hotline is on a month-to-month arrangement with IAPC. HAAUG could try to get a lower rate. Matt and David each recently received one call on the HAAUG Hotline. Matt will check with Jeff on other options for the HAAUG Hotline, including the canceling of the directory listing.

### **NEW BUSINESS:**

**Budget Committee:** The committee submitted a proposed budget for 2010 that is based upon 175 members and projects a surplus of income over expenses for the year. The board approved the proposed budget for 2010, which the membership will be asked to approve at the February General Meeting.

**Appointed Board Positions:** The board discussed the possibility of changing the by-laws to eliminate some of the appointed board positions. For example, the position of HAAUG Heaven Sysop could be combined with the Webmaster, and the Apple Barrel Editor could be eliminated as an elected position. These changes might require an adjustment to the quorum for voting at board meetings. The Vision Committee could consider these changes and make recommendations to the board.

**February 2010 General Meeting:** The February General Meeting will be held on February 20, 2010, at Bellaire Civic Center.

**Content for the February Apple Barrel:** The deadline for submission of content for the next Apple Barrel is February 6, 2010.

Adjourned: 7:46 p.m.

# **STARTRONICS**

George McKenzie
Macintosh/IBM Services, Maintenance & Repair Specialist

4141 SW Freeway Suite #470 Houston, Texas 77098 713-524-5646 FAX 713-524-4635

# **Upcoming Events**

## Houston Area Apple Users Group 2010 Officers and Directors

# President **Matt Willmore**

1st Vice President Programs **Doug Smith** 

2nd Vice President Facilities
OPEN

Secretary
Jim Connell

Treasurer Barbara Long

Director-at-Large 1
Michael Epstein

Director-at-Large 2

**Michael King** Director-at-Large 3

Ed Truitt

Director-at-Large 4
Greg Wright

Apple Barrel Editor OPEN

HAAUG Heaven Sysop
OPEN

Membership Chairman **David Jaschke** 

SIG Coordinator

Immediate Past President
Phil Booth

Boutique Manager Barbara Long

Webmaster Jeff Davis

HAAUG Hotline
Phil Booth

Mentor Program - **OPEN -**

Publicity Chairman
Jim Connell

Vision Committee Chairman

Joe Fournet

Volunteer Coordinator
OPEN

Senior Advisor Clair Jaschke

Apple User Group Liaison **Doug Smith** 

# Saturday, March 20th, 2010

# **Peter Cohen Presents Aperture 3**

Mac columnist and pundit Peter Cohen joins HAAUG via iChat to discuss Apple's new Aperture 3 and how we can get the most from it. **Location:** Bellaire Civic Center | Map online at www.haaug.org

# Saturday, April 17th, 2010

TBA

Location: Bellaire Civic Center | Map online at www.haaug.org

# Saturday, May 15th, 2010

**TBA** 

Location: Bellaire Civic Center | Map online at www.haaug.org

Find out the latest news on future HAAUG meetings...

www.haaug.org/meetings.htm

# March 2010 SIG Schedule

|            | Main Room                         | 2nd Room            |
|------------|-----------------------------------|---------------------|
| 9 a.m.     | Mac 101                           | Social Media        |
| 10 a.m.    |                                   | Digital Photography |
| 11 a.m.    | Club Business                     |                     |
| 11:15 a.m. | Main Presentation:<br>Peter Cohen |                     |
| 1 p.m.     | Late Lunch SIG TBA                |                     |

# Peter Cohen Presents (via iChat) Aperture 3

Join us for live video presentation of Aperture 3 by Peter Cohen, a former Macworld columnist, executive editor of The Loop, and one of the Angry Mac Bastards bloggers. Aperture 3 includes advanced digital imaging editing and organizational features not found in iPhoto, the digital image library program that comes with all new Mac.

Mac 101 & Fundamentals: Jonathan Magnus - The SIG for basic to advanced Macintosh topics.

**Digital Photography:** Andrew Polk – Bring your cameras, bring your photos and we'll discuss what makes a great photo.

**Social Media:** Matt Willmore – Twitter & Facebook.

Ad hoc: Groups are welcome to use the casual spaces to meet on other topics. Scheduled SIGs take precedence. The HAAUG SIG Coordinator is Rick Roberts. If you have a topic that you think warrants a SIG, please see Rick (large, bearded fellow) at the meeting, or email him at rroberts@me.com. Be ready to volunteer to lead the SIG!

# Got Junk?

Computer recycling opportunities in the Houston area

# Houston area recycling centers:

### **Environmental Service Center**

11500 South Post Oak Road • Dial 311 or 713-837-9130

### **Westpark Recycling Center**

5900 Westpark • Dial 311 or 713-837-9130

### **Goodwill COMPUTER WORKS**

12230 Westheimer Houston, TX 77077 281-589-1215

# **Commercial electronics recyclers:**

### ScrapComputer.com

350 W. 38th St., Houston, TX 77018 • 713-691-9995

\*\*Accepts all computer-related items free; offers free pickup for large amounts.

### Altech Metals, Inc.

10612 Hempstead, Building A • 713-680-9325 \*\*No TVs or monitors

### **ARM Trading, Inc.**

2476 Bolsover, Suite 557 • 713-665-0213

### Compucycle

620 W. 6th St. • 713-866-8021

#### **ONYX Environmental Services**

Baytown • 1-800-624-9302

### **Houston Computer Recycler**

6102 Brittmoore, Suite N • 713-937-3334

### **Recycle America Waste Management Asset Recovery Group**

2102 Atascocita Road, Humble • 281-540-8900

### **Eagle Electronics**

10612 Hempstead, Building A • 713-934-8585

# Become Part of the Action

Join or renew your membership with the one and only Houston Area Apple Users Group today!

# Join Online With a Credit Card:

Paying for your membership online with a credit card is secure, fast and easy!

Visit **www.haaug.org/join** for details on joining.

# Join by Mail:

Please fill out and complete the following form. Send a check or money order payable to HAAUG and mail it to the address shown below. First year dues are \$45 and renewals are \$40 per year thereafter. Memberships are available for full-time students at \$25 per year, including the first year. Associate memberships are also available for \$25 per year.

Your membership card will be mailed to you. You may pick up your starter kit at the next HAAUG meeting.

| First:                                                              |                    |                                                                           | _Las | t:                                                                                              |  |
|---------------------------------------------------------------------|--------------------|---------------------------------------------------------------------------|------|-------------------------------------------------------------------------------------------------|--|
| Compa                                                               | .ny:_              |                                                                           |      |                                                                                                 |  |
| Addres                                                              | s:                 |                                                                           |      |                                                                                                 |  |
|                                                                     |                    | Zip:                                                                      |      |                                                                                                 |  |
|                                                                     |                    | _Work Phone:                                                              |      |                                                                                                 |  |
| Email:_                                                             |                    |                                                                           |      |                                                                                                 |  |
| Type Of Computer:                                                   |                    |                                                                           |      |                                                                                                 |  |
| Membership:                                                         |                    |                                                                           |      |                                                                                                 |  |
|                                                                     |                    | New Membership (\$45.00<br>Early Renewal (\$35.00)<br>Associate (\$25.00) |      | Renewal (\$40.00)<br>Two Year Renewal (\$70.00)<br>Student (\$25.00) <i>Requires Student ID</i> |  |
| Check                                                               | #                  |                                                                           | Me   | mber # (if renewing):                                                                           |  |
| How did you hear about HAAUG?                                       |                    |                                                                           |      |                                                                                                 |  |
|                                                                     |                    |                                                                           |      |                                                                                                 |  |
| Do you know someone who would be interested in joining HAAUG? Y   N |                    |                                                                           |      |                                                                                                 |  |
| Would you be willing to volunteer in HAAUG?                         |                    |                                                                           |      |                                                                                                 |  |
|                                                                     |                    |                                                                           |      |                                                                                                 |  |
|                                                                     |                    |                                                                           |      |                                                                                                 |  |
|                                                                     | i<br>x 57<br>on, T |                                                                           |      |                                                                                                 |  |

# Membership Benefits

Enjoy the benefits of being a HAAUG member.

#### **Monthly Meetings**

This is where the excitement begins. On the third Saturday of each month, members of HAAUG meet for a day filled with activities, including presentations by major software and hardware vendors, special interest group (SIG) meetings, public domain software libraries, raffles and much, much more. Swap Meets are held twice each year, in January and July.

#### **Software Libraries**

HAAUG maintains public domain and shareware libraries for the Apple II, Macintosh and Newton systems. HAAUG also distributes system software for the Macintosh (7.0.1 and earlier), Newton and all Apple II series computers. HAAUG has been designated by Apple Computer to be the Central United States Repository for Apple II Software.

## **Bulletin Board System & Internet Link**

HAAUG Heaven is our 24-hour meeting place with several gigabytes of downloadable software, helpful information and discussions on all topics of computing, all accessible at rates from DSL speeds down to 33,600 bps.

#### **HAAUG Heaven**

HAAUG Heaven provides each member with an internet e-mail address allowing exchange of world-wide electronic mail. Many discussion topics and many internet newsgroups make the answers to your questions as close as your keyboard.

#### Club Magazine

Club and industry news, meeting information and special member offers are published in our monthly newsletter - The Apple Barrel. The Barrel's content is also available to members on HAAUG Heaven in Adobe Acrobat format.

### **Mentor Program**

The HAAUG Mentor Program puts people with hardware, software, system or network problems in contact with volunteers who can provide solutions. Contact with the mentors can be made through the HAAUG Hotline, HAAUG Heaven, e-mail or at the monthly meetings.

#### Special Interest Groups (SIGs)

People with common interests, including Macintosh and OS X basics, Newton, internet, games, educational computing, databases, publishing, graphics, desktop video, programming and more gather for in-depth discussion, product demonstrations, tutorials and general knowledge sharing.

#### **HAAUG Hotline**

Call the HAAUG Hotline at 713-522-2179 for the latest meeting information and to leave voice mail for officers.

### Lots of Fun & Friendships

HAAUG is a not-for-profit volunteer group founded in 1978, three years before there was an IBM PC. Approximately 300 members enjoy the benefits of HAAUG. We range from beginners to experts, but we all know the secret to making our computers more valuable - a HAAUG membership.

Learn more about the benefits of HAAUG membership at www.haaug.org.

The Apple Barrel is a monthly publication of the HOUSTON AREA APPLE USERS GROUP (HAAUG) P.O. Box 570957 Houston, Texas 77257-0957.

Apple Barrel's editors have a policyto protect the creative rights of authors. The Editors acknowledge that authors' works are copyrighted and intend to honor those copyrights by: 1) this statement of policy, 2) providing, when considered significant, copies of edited text to the author for review prior to publication, 3) seeking permission to reprint previously published pieces from the author whenever possible, and 4) printing acknowledgment of reprints used.

If you are interested in joining HAAUG, please call the HAAUG Hotline at (713) 522-2179 or sign up via our web site at www.haaug.org.

Annual membership is \$45 for new members, \$40 for renewing members, \$25 for student members and \$25 for associate members (out-of-state members who receive the Apple Barrel through e-mail only). The Hotline is also the Mentor line if you need help. Guests are welcome to attend one or two meetings to get acquainted with HAAUG, but participation in certain presentations and activities may be limited to members only. HAAUG is an independent support group of Apple product users and is not affiliated with Apple Computer, Inc. The following are trademarks of Apple Computer, Inc., Apple, Apple II, Apple IIGS, eMac, Macintosh, iMac, iBook, PowerBook, ImageWriter, LaserWriter and the Apple Logo. All other brand names mentioned are registered trademarks or trademarks of their respective holders, and are hereby acknowledged.

# HAAUG's New Facebook + MySpace Pages

Club Announcement

# We're on Facebook + MySpace! Check it out.

Starting this month, the basic frameworks for HAAUG's NEW Facebook and MySpace pages have been created thanks to HAAUG President Matt Willmore.

#### Facebook:

http://www.facebook.com/group.php?gid=9219003379

(must be a Facebook member to view)

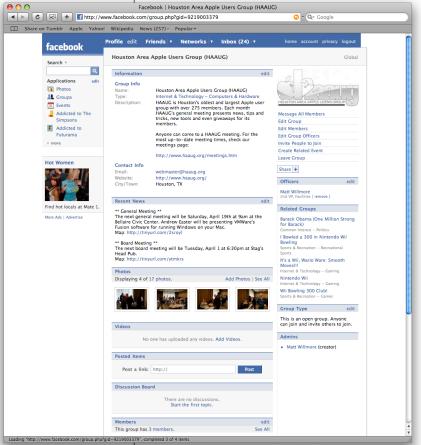

### MySpace:

http://groups.myspace.com/haaug (open to the public)

These pages are part of a larger plan drafted by the Vision Committee to create more of an outreach to potential HAAUG members in the Houston area and beyond. Both Facebook and MySpace have been found to be immensely successful in informing and recruiting youth that otherwise may not have become aware of organizations such as HAAUG.

We highly recommend that current members pass along this information to fellow Apple Users and take a quick look for yourself at our progress.